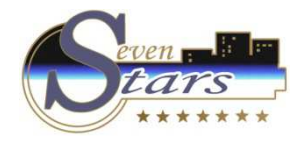

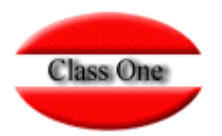

# CENTRALITA y Otros INTERFACES

### 6.1. CHEQUEO / ULTIMA LLAMADA

**Mayo 2.016**

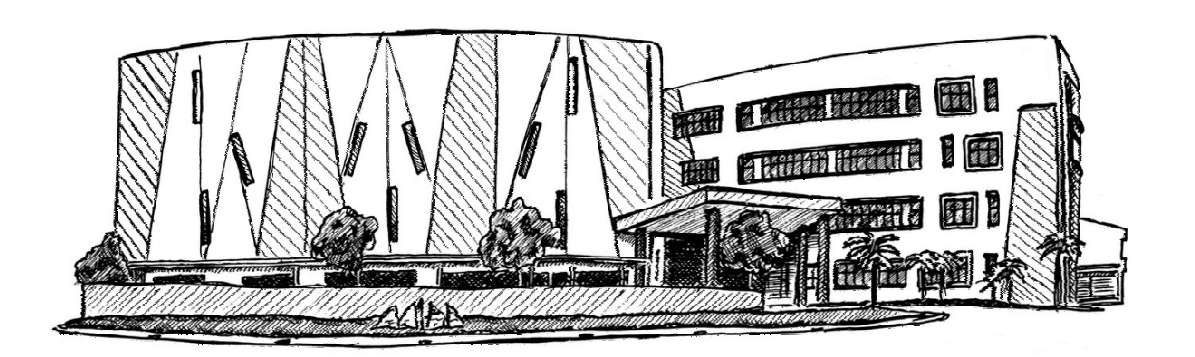

18 de Mayo de 2.016

Class One | Hospitality Software & Advisory

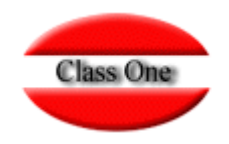

**Esta opción se usa fundamentalmente para comprobar el funcionamiento de la Centralita Telefónica**

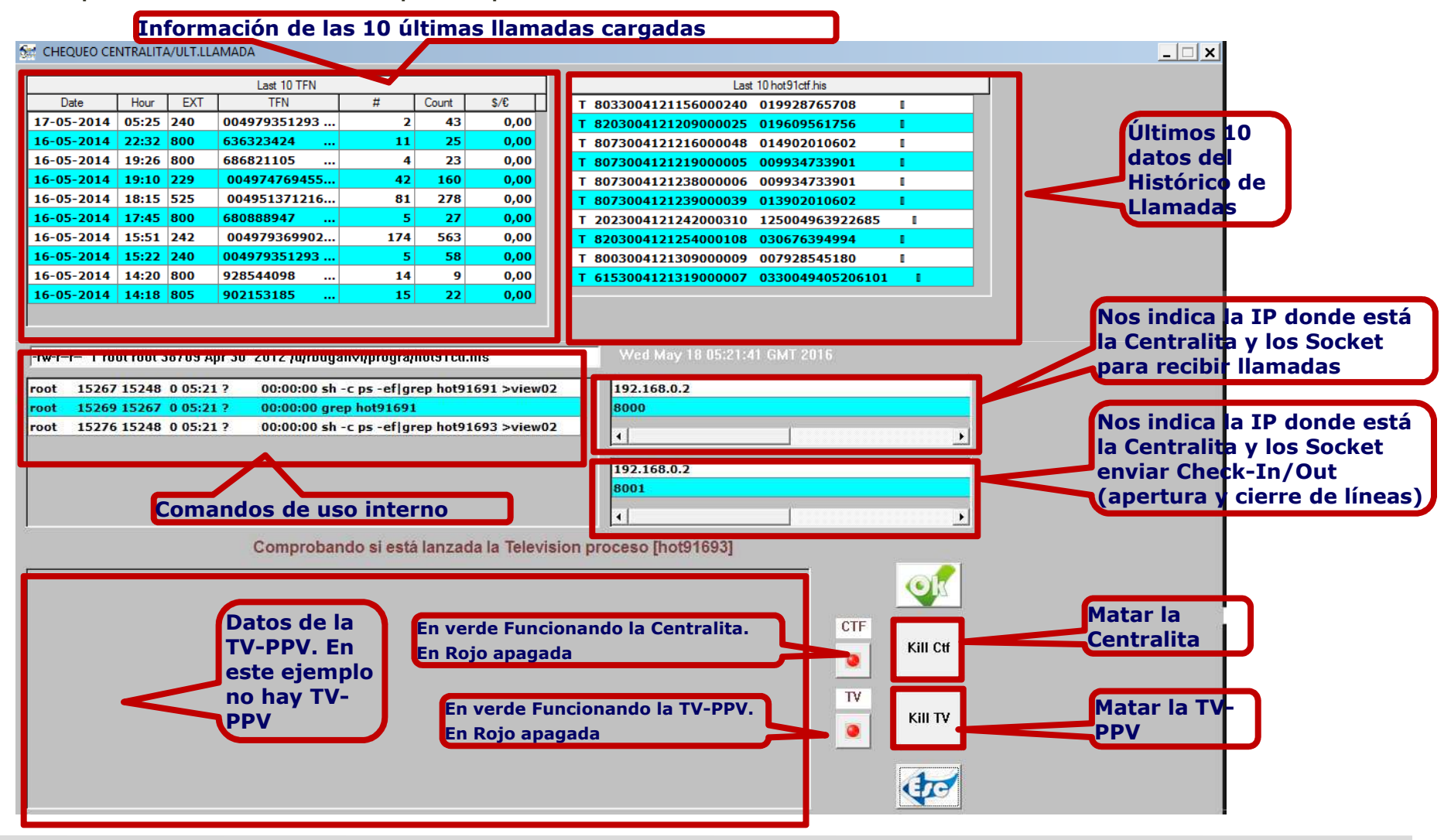

Class One | Hospitality Software & Advisory

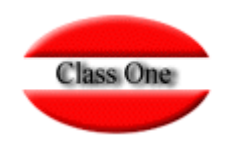

Además de poder ver ciertos parametros de la última llamada producida, evidentemente podemos saber si<br>está o no funcionando la Centralita (si no varia).

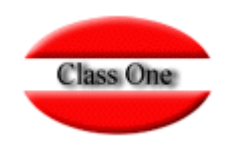

**Esta opción se usa fundamentalmente para comprobar el funcionamiento de la Centralita Telefónica**

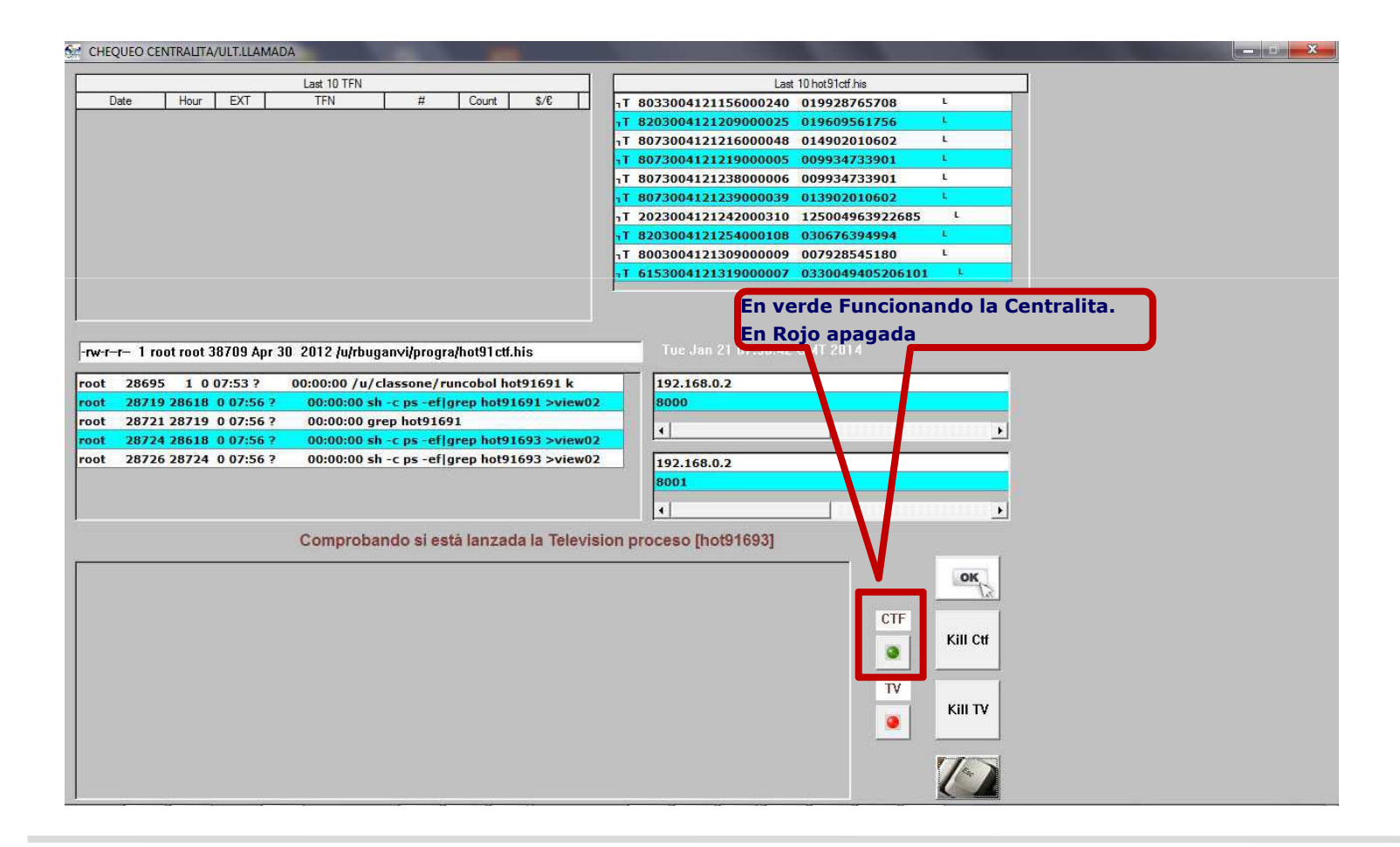

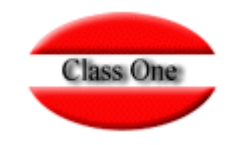

## Configurar y probar Centralitas Telefónicas <del>←</del> → Class One

Este documento se hace con la finalidad de facilitar a quienes instalen centralitas telefónicas .vs. PMS Class One, y que puedan hacer todas las pruebas sin dependencia ni disponibilidad de los técnicos de Class One. Es un documento puramente informativo, sin responsabilidad alguna por parte de Class One de cualquier tipo de incidencia que se pudiera derivar del uso del mismo.

Se supone en primer lugar que se han instalado los programas de conexión por parte de Class One, al igual que el Servidor de la Centralita está en la dirección IP correcta y los sockets para tarificación y checkIn/Out, están debidamente configurados. Se deben poseer en /u/classone los scripts de lanzamiento **centralita y centralita2**

Ejemplo cHar:

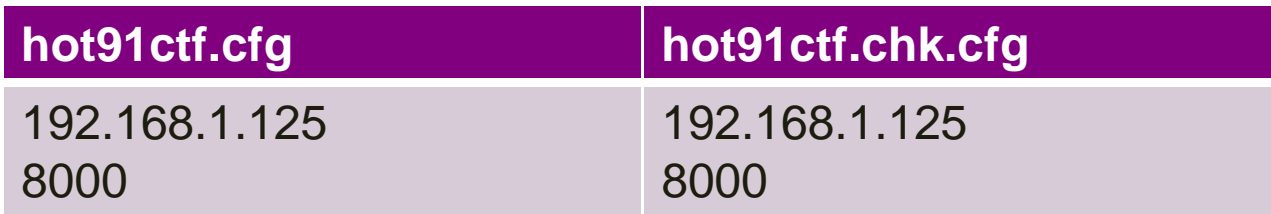

#### A partir de este momento todas las acciones las puede realizar cualquier operadordel Hotel.

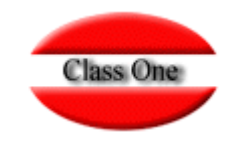

### Configurar y probar Centralitas Telefónicas <del>←</del> → Class One

**Lanzar el programa. (Opción .6.1.). Si no se estaba ejecutando el programa de captación de la Centralita nos aparecerá el siguiente mensaje, lanzando dicho programa al pulsar Aceptar. En caso contario tendremos la siguiente pantalla:**

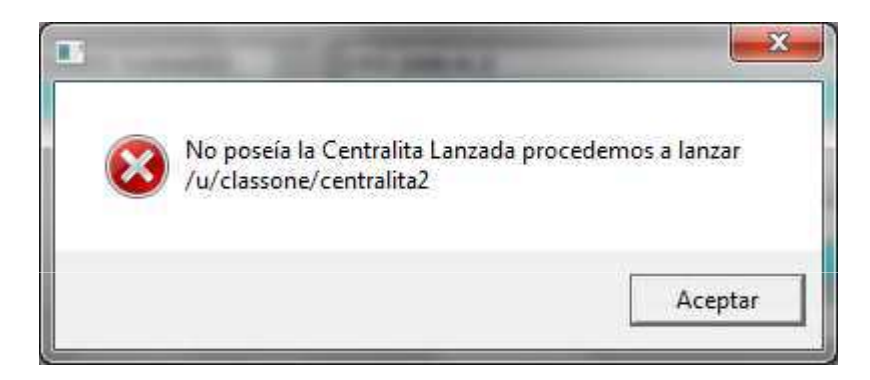

**En dicha pantalla se pueden comprobar los valores de los IP y sockets, al igual que las últimas llamadas efectuadas.**

**En la parte derecha vemos 2 botones en verde y rojo (el verde es que la Centralita Telefónica está lanzada, y el Rojo nos indica que no hay TV-PPV.**

**Junto a dichos botones tenemos la posibilidad de matar el programa las veces que queramos y volverlo a lanzar, para efectuar todas las pruebas que queremos. En cuanto a tarificación.**

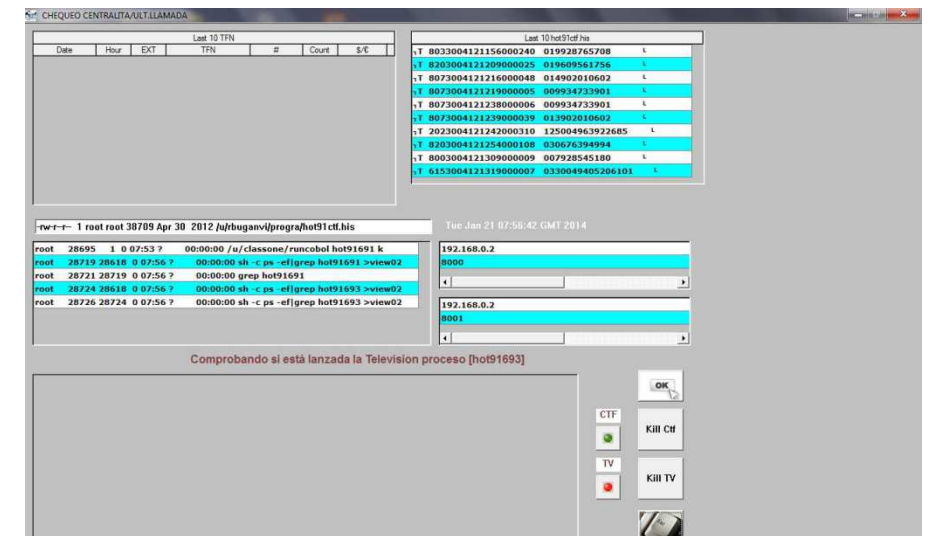

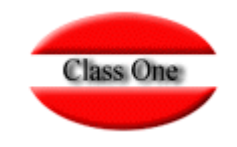

### Configurar y probar Centralitas Telefónicas <del>←</del> → Class One

**Para comprobar que las llamadas han entrado correctamente, opción.6.C., seleccionar todas las llamadas**.

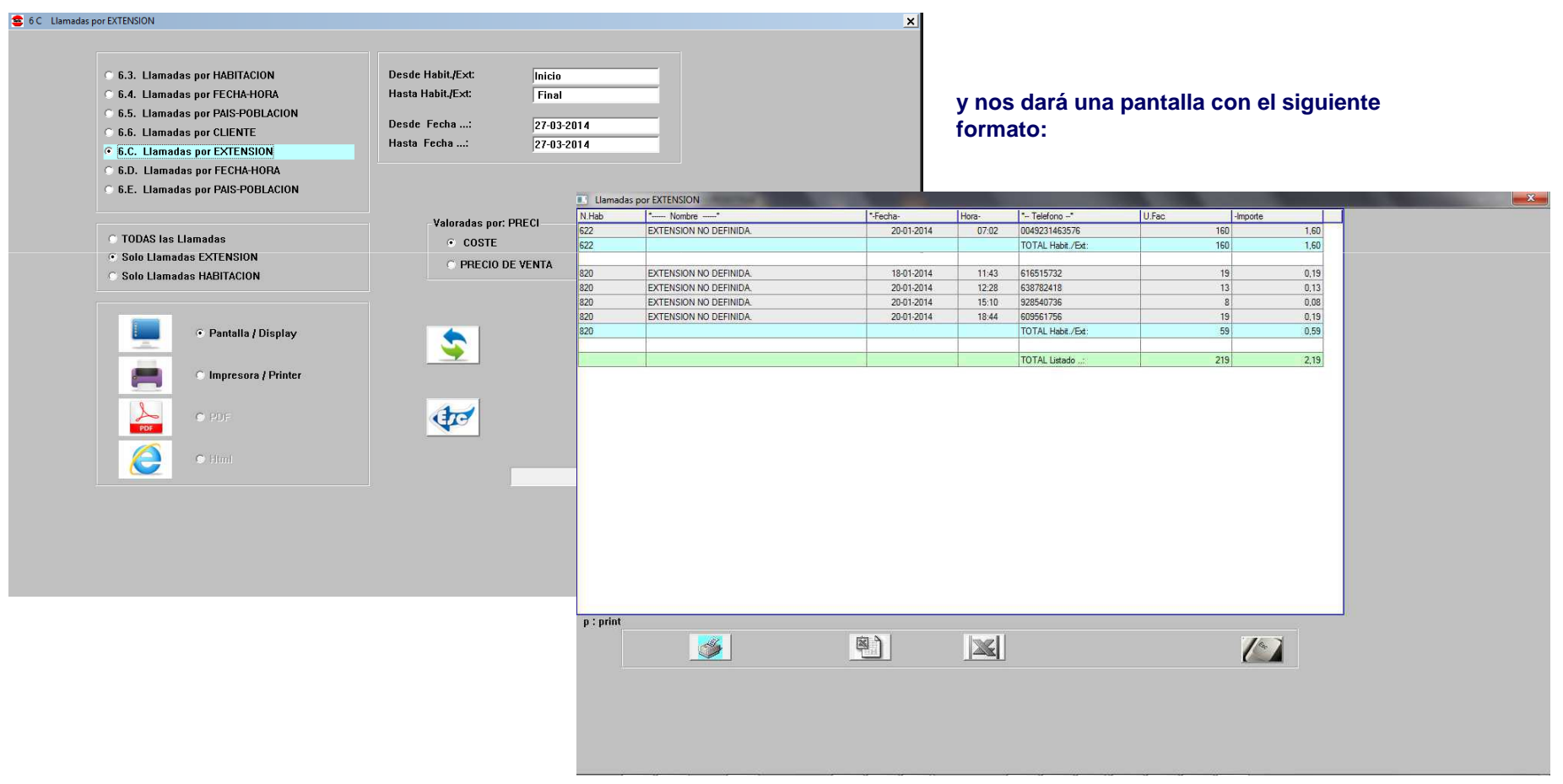

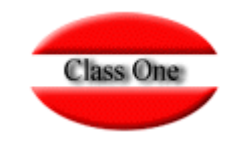

## Configurar y probar Centralitas Telefónicas <del>←</del> → Class One

Para hacer operaciones de checkIn/Out, sin tener que hacer necesariamente un checkIn/Out, existe una opción para Abrir/Cerrar líneas, opción .6.7.Pulsar una sola Habitación y la función a efectuar (en este caso Cierre), en la parte inferior izquierda.

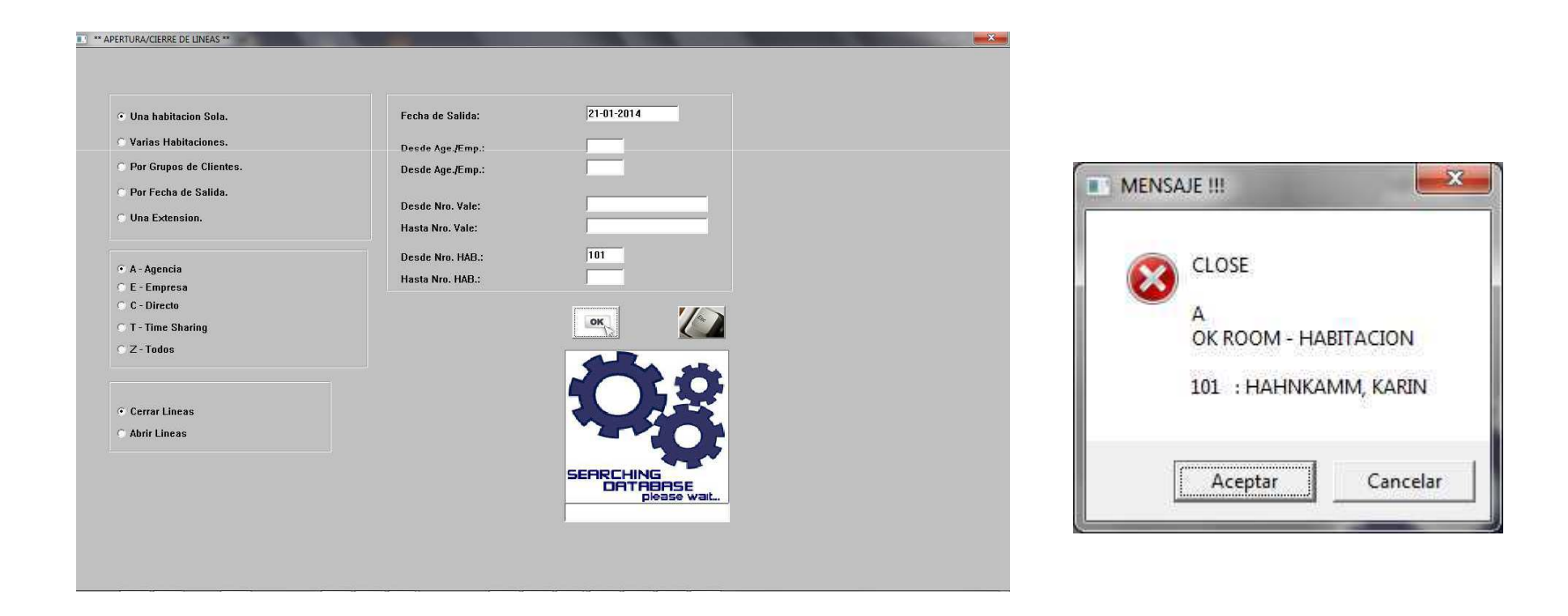

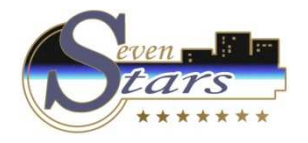

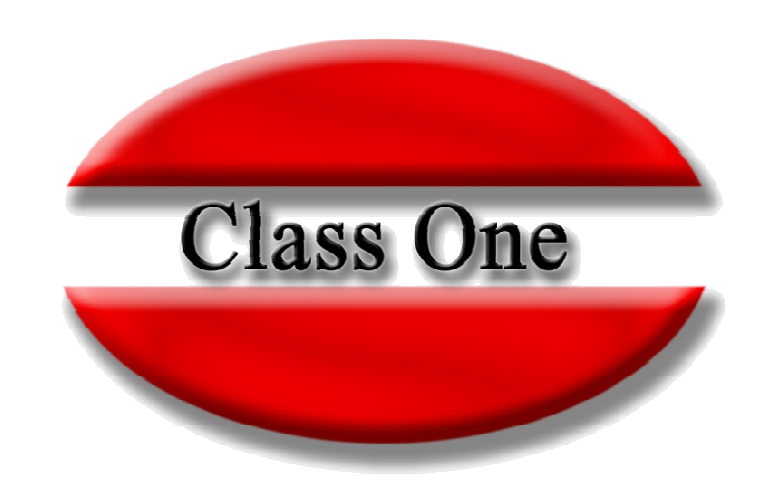

#### **Disclaimer**

El presente informe/documento es estrictamente confidencial <sup>y</sup> de uso interno de la Sociedad, <sup>y</sup> no podrá ser entregado, ni permitirse el acceso <sup>a</sup> terceros <sup>o</sup> hacer referencia al mismo en comunicaciones sin nuestro consentimiento previo por escrito.

Este documento ha sido preparado con fines exclusivamente informativos (nunca con carácter contractual) <sup>y</sup> refleja una serie de observaciones de carácter general sobre Class One.

Class One no acepta ningún tipo de responsabilidad frente <sup>a</sup> la Sociedad ni frente <sup>a</sup> ningún tercero como consecuencia de las decisiones <sup>o</sup> acciones que pueden ser adoptadas por la Sociedad basándose en el contenido de este documento.

En caso de contradicción <sup>o</sup> conflicto entre la versión electrónica <sup>y</sup> el documento físico, prevalecerá el documento físico.